# Managing your Contacts

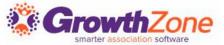

## Contact Management

GrowthZone has several integrated components and features to save you time and effort in managing your contacts. Easily view and manage individuals and organizations in your database, including billing information, communications, and more

| Cont       | acts             |            |                            |        |       |            |                         | ••• ADD IND   | IVIDUAL    | ADD BUSINESS   |
|------------|------------------|------------|----------------------------|--------|-------|------------|-------------------------|---------------|------------|----------------|
| Search     |                  | C          | <b>2</b> 8 7               |        |       |            |                         |               |            | III            |
| П Туре     | e Name           | Balance    | Primary Connection         | Parent | Child | Status     | Primary Email           | Primary Phone | City       | State/Province |
| - <b>H</b> | A Place for Dogs | \$0.00     | Marcus Leone               | 0      | 0     | Active     | apalce@mailinator.com   |               |            |                |
| □ ♣        | Alice Snow       | \$0.00     |                            | 0      | 0     | Non Member | snow@mailinator.com     |               |            |                |
|            | Anders           | \$0.00     | Connie Anders              | 0      | 0     | Non Member | anders@mailinator.com   |               |            |                |
|            | Anders Floral    | \$1,178.62 | Connie Anders              | 0      | 0     | Active     |                         |               |            |                |
|            | Anni's House     | \$0.00     | Zane Daniels               | 0      | 0     | Active     | mary@mailinator.com     |               | Cincinnati | ОН             |
| □ <b>≛</b> | Barbara Richards | \$0.00     | Richards and Sons Mortgage | 0      | 0     | Non Member | richards@mailinator.com |               |            |                |
| □ <b>≗</b> | Barry Hess       | \$207.50   |                            | 0      | 0     | Non Member | barry@mailinator.com    |               |            |                |

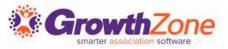

## Initial Setup – System Terminology

Dependent on the edition of software you are using there may be different terminology for organizations and individuals.

KB: <u>System Terminology</u>

| Terminology Settings  |                                                       |              |                  |             |
|-----------------------|-------------------------------------------------------|--------------|------------------|-------------|
| Term                  | Description                                           | Term Omitted | Your Custom Term | Plural Form |
| Account Number        | How you refer to a Contact's account number           | No           | COID/PIN         | COIDs/PINs  |
| Benefit Credit        | Benefit Credit                                        | No           |                  |             |
| Business              | A business, organization, company or other entity     | No           |                  |             |
| Chapter               | A local branch                                        | No           |                  |             |
| Contact               | A record for a business, individual or family         | No           |                  |             |
| Continuing Education  | How you refer to certifications/continuing education. | No           |                  |             |
| Donation/Contribution | A monetary gift or contribution                       | No           |                  |             |

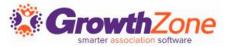

## Initial Setup – Account Numbers

Do you wish to automatically assign account numbers to your contacts?

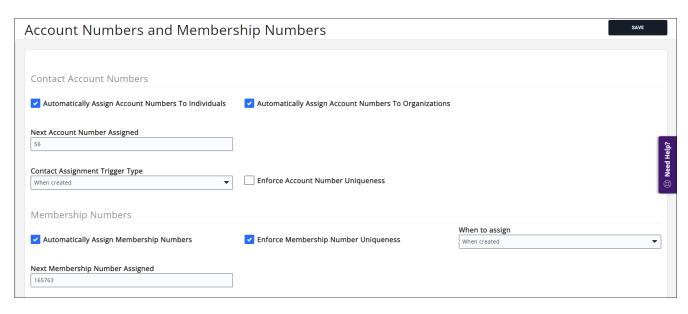

NOTE: Realtor Edition you can also manage and assign NRDS ID's via the database. Your choices will be configured during installation of the software

## Initial Setup – Custom Fields

Custom Fields are a great way to track additional information about your contacts. For example, perhaps you wish to track certain demographics, such as industry, or annual revenue. KB: Contact Custom Fields

| ustom Fields |                          |                        |        |                 |          | ADD      |
|--------------|--------------------------|------------------------|--------|-----------------|----------|----------|
| ield Area    | Name                     | Custom Field Data Type | Public | Member Editable | Required | Archived |
| Organization | Full-Time Employees 2019 | Integer                | No     | No              | No       | Yes      |
| Organization | Part-Time Employees 2019 | Integer                | No     | No              | No       | No       |
| Form         | First Name               | Text                   | Yes    | No              | No       | No       |
| Form         | Last Name                | Text                   | Yes    | No              | No       | No       |
| Form         | Organization             | Text                   | Yes    | No              | No       | No       |
| Form         | Title                    | Text                   | Yes    | No              | No       | No       |
| Form         | Address Line 1           | Text                   | Yes    | No              | No       | No       |

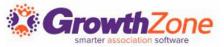

## Initial Setup - Categories

#### Categorizing your contacts is a way to:

- Define where your contacts will be displayed in your Member Directory.
- Track additional information about the contact, with high visibility on the Profile tab. For Example: Languages Spoken
- KB: <u>Create Category Lists</u>

| Category Lists   |                  |             |           | ADD -   |
|------------------|------------------|-------------|-----------|---------|
| Category Type    | Name             | Description | Fee Items | Actions |
| Business contact | Ownership        |             | 4         | / ×     |
| Business contact | Languages Spoken |             | 4         | / ×     |

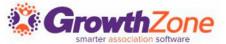

## Searching for Contacts

#### Global Search

Searches entire database for contacts, projects, images, sales & events

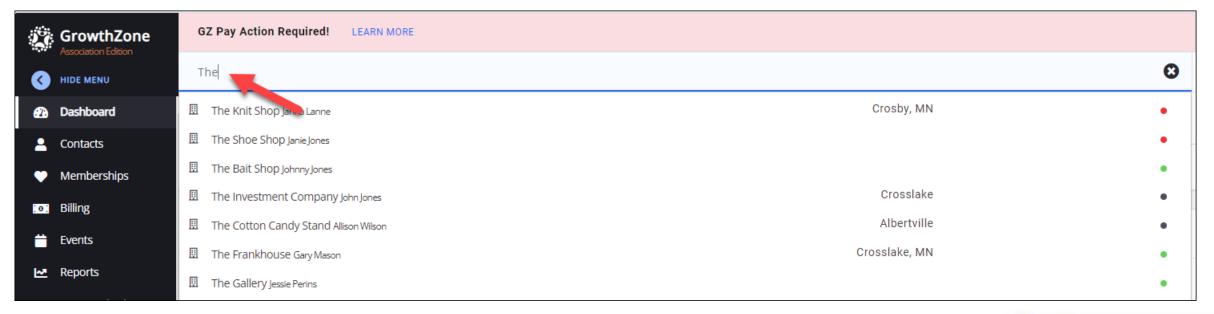

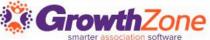

## Searching for Contacts

Searching within the **Contacts** module allows for additional filtering options

| Со  | nta  | acts             |            |                            |        |       |            |                         | ••• ADD INDI  | IVIDUAL    | ADD BUSINESS   |
|-----|------|------------------|------------|----------------------------|--------|-------|------------|-------------------------|---------------|------------|----------------|
| Sea | arch |                  | (          | Q & V                      |        |       |            |                         |               |            | III (II        |
|     | Туре | Name             | Balance    | Primary Connection         | Parent | Child | Status     | Primary Email           | Primary Phone | City       | State/Province |
|     | H    | A Place for Dogs | \$0.00     | Marcus Leone               | 0      | 0     | Active     | apalce@mailinator.com   |               |            |                |
|     | •    | Alice Snow       | \$0.00     |                            | 0      | 0     | Non Member | snow@mailinator.com     |               |            |                |
|     | ij.  | Anders           | \$0.00     | Connie Anders              | 0      | 0     | Non Member | anders@mailinator.com   |               |            |                |
|     | ij.  | Anders Floral    | \$1,178.62 | Connie Anders              | 0      | 0     | Active     |                         |               |            |                |
|     | ij.  | Anni's House     | \$0.00     | Zane Daniels               | 0      | 0     | Active     | mary@mailinator.com     |               | Cincinnati |                |
|     | •    | Barbara Richards | \$0.00     | Richards and Sons Mortgage | 0      | 0     | Non Member | richards@mailinator.com |               |            |                |
|     | •    | Barry Hess       | \$207.50   |                            | 0      | 0     | Non Member | barry@mailinator.com    |               |            |                |

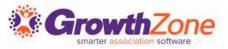

## Searching for Contacts

**KB**: Search for Contacts

Show Only... drop down list

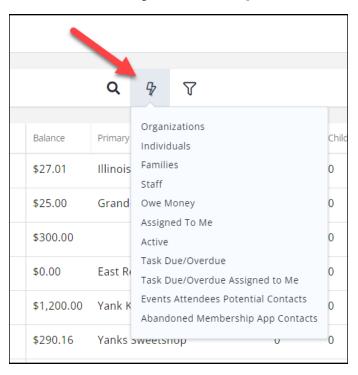

#### Customize Filter button

| Contacts - Custo       | omize Results     |                | ₽ ×              |
|------------------------|-------------------|----------------|------------------|
| General Contact Type ▼ | Membership Type ▼ | Level          | Status           |
| Textual Filters / L    | ocation           |                |                  |
| Name Contains          | Email Contains    | Phone Contains | Website Contains |
| Title Contains         | Account Number    | Primary City   | Country          |
| Primary State/Province | e                 |                |                  |
| Connected To           |                   |                |                  |
| Assigned To            | List/Committe  ▼  | e Catego       | ory ▼            |

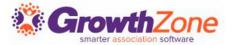

#### Find Event Attendees Potential Contacts

 Event registrants who are not already contacts in your database can be found within the Contacts module and easily be converted to a contact. KB: <u>View Contacts</u> -<u>Event Attendees Potential Contacts</u>

| Co  | ntac     | its                 |         |          |              |                |             |            |                | ••• A         | DD INDIVIDUAL | ADD ORGANIZATIO   | ON        |
|-----|----------|---------------------|---------|----------|--------------|----------------|-------------|------------|----------------|---------------|---------------|-------------------|-----------|
|     |          |                     |         |          |              |                |             |            |                |               |               |                   | <b>  </b> |
| Sea | rch      |                     | Q       | \$       | 70           | X Contacts Not | in CRM 1 mo | re         |                |               |               | (                 | 8         |
|     | T        | Mana                | Delegen | Delesson |              | Downst         | Child       | Charles    | Delevery Free! | Dulanas Dhana | CIL.          | Chaha (Duas In an |           |
|     | Туре     | Name                | Balance | Priman   | y Connection | Parent         | Child       | Status     | Primary Email  | Primary Phone | City          | State/Province    |           |
|     | •        | William West        | \$0.00  |          |              | 0              | 0           | Non Member |                |               |               |                   |           |
|     | <b>.</b> | Tom Hanks           | \$0.00  |          |              | 0              | 0           | Non Member |                |               |               |                   |           |
|     | •        | Tanyo May           | \$0.00  |          |              | 0              | 0           | Non Member |                |               |               |                   |           |
|     | •        | Tanmi Rands         | \$0.00  |          |              | 0              | 0           | Non Member |                |               |               |                   |           |
|     | •        | Reserved Attendee 8 | \$0.00  |          |              | 0              | 0           | Non Member |                |               |               |                   |           |

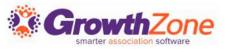

#### Add Contact

#### **Quick Actions**

- KB: <u>Add Organization</u>
- KB: Add Individual

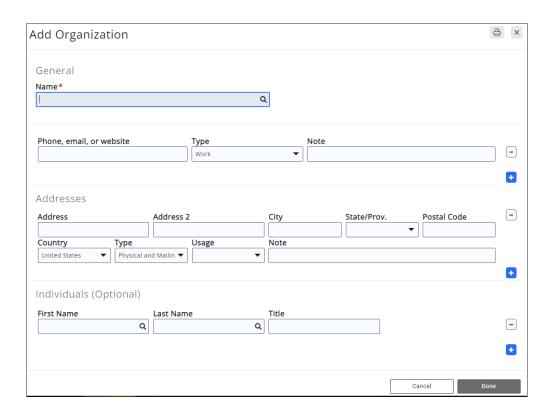

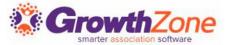

## Contact Photo/Logo

- Not to be overlooked, the contact photo/logo can be displayed in your membership directories if you have setup listings to do so
- KB: Add/Update Logo

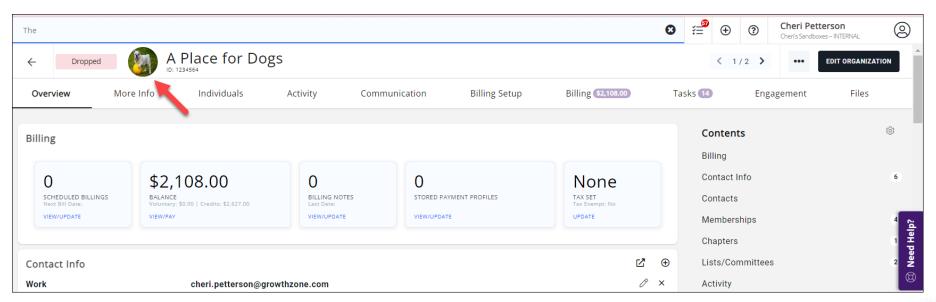

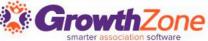

#### Contact Overview Tab

The Contact overview tab is where you will update phone numbers, email addresses, etc.

The display can be changed to best suit your needs

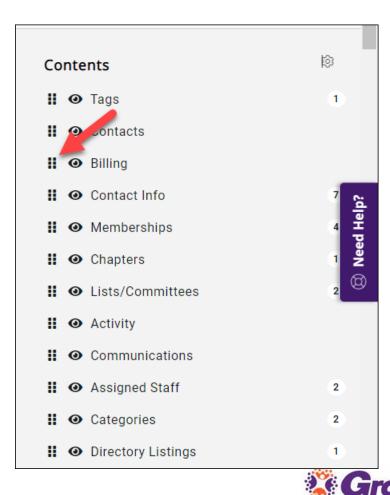

## Contact Tags

- Tags are for "internal use" only and may be used to segment records into groups.
   For example: At Risk, Hot Prospect, Defaulted.
- Tags are generally a way to track information "temporarily". For example: You may
  have a tag called "Hot Prospect", but would remove this tag if the contact because a
  member
- KB: Add Tags to an Organization/Individual

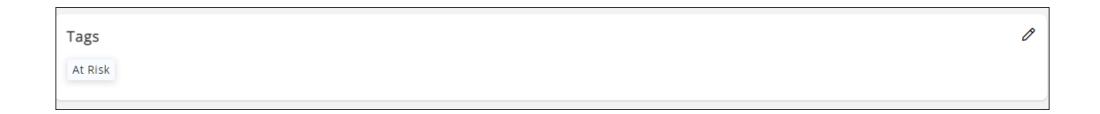

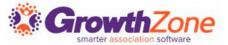

#### Default Contact Information

- When adding a new contact, be certain to select the appropriate defaults
- In general, the first phone, address, email will be marked as the default and will be used in email templates, documents, and when sending communications

| Contact Info |                                                 | ď | <b>⊕</b> |
|--------------|-------------------------------------------------|---|----------|
| Work         | cheri.petterson@growthzone.com                  | Ø | ×        |
| Main         | (218) 786-0987                                  | Ô | ×        |
| Mailing      | 24400 Smiley Road Nisswa MN 56468 United States | Ô | ×        |
| Social site  | https://www.facebook.com/dogs/                  | Ô | ×        |
| Main         | 800-123-3456                                    | Ô | ×        |
| Social site  | https://twitter.com/degs                        | Ô | ×        |
|              |                                                 |   |          |

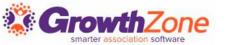

#### Default Contact Information

It is also important to select the appropriate "type" as directory listings can be designed to display a particular type of contact information, i.e. physical address

| Add Contact Ir                                    | nfo - A Place 1       | or Dogs      |          |             |             |      | × |
|---------------------------------------------------|-----------------------|--------------|----------|-------------|-------------|------|---|
| Phones / Emails  Phone, email, or we 217-987-9876 |                       | Type<br>Main | <b>▼</b> | lote        |             |      | - |
| Addresses Address Country                         | Addre                 | 2<br>Usage   | City     | State/Prov. | Postal Code | -    | - |
| United States   V                                 | Physical and Mailin ▼ |              | ▼ Indice |             | Cancel      | Done | • |

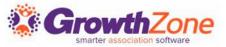

#### Contact Profile

- The Contact Info will also provide indication of the validity of an email and how the email should be used
- KB: Manage Invalid Email
- KB: Change the Restrictions Set On An Email Address

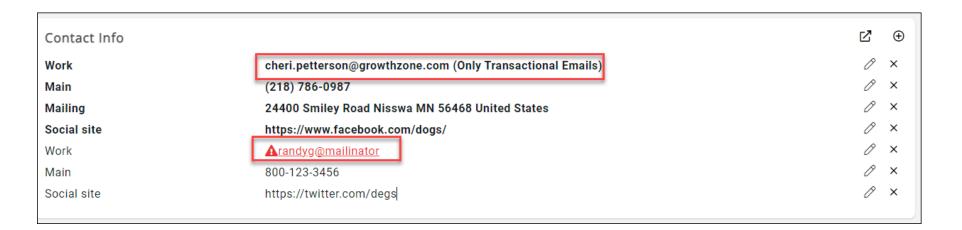

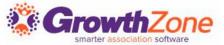

## Businesses/Individual Relationships

- For a business, you will manage the individuals related to that business and for an individual you will manage the businesses to which the individual is related.
- KB: Link an Individual to additional Business

| Offices             |  |                 |            |           | Ø   |
|---------------------|--|-----------------|------------|-----------|-----|
| Name Title          |  | Access Level    | Location   | NRDS Id   |     |
| West Marsh Realtors |  | User - Guest    | Crosby, MN | 831010056 | 0 0 |
| The Lakes Realty    |  | User - Standard |            | 831010025 | 0 0 |
|                     |  |                 |            |           |     |

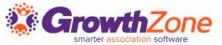

## Businesses/Individual Relationships

#### For Example:

 If an individual leaves one business, but joins another, you can reflect this in your database OR if an individual belongs to several businesses, this will also be reflected and you only need one record for that individual

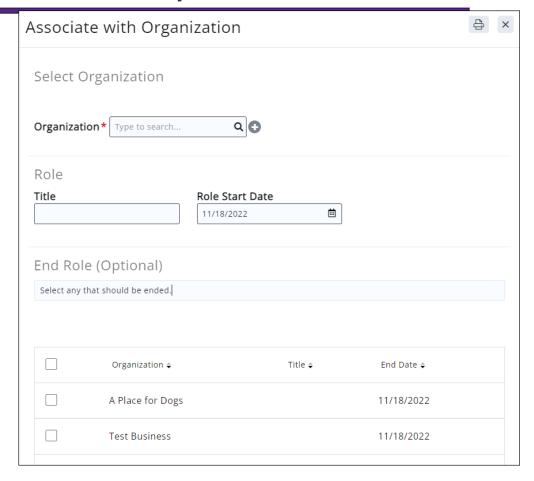

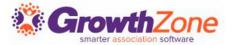

## Contact History

- Information on your contacts movement from one contact to another can be viewed in the Contact History
- KB: <u>Contact History</u>

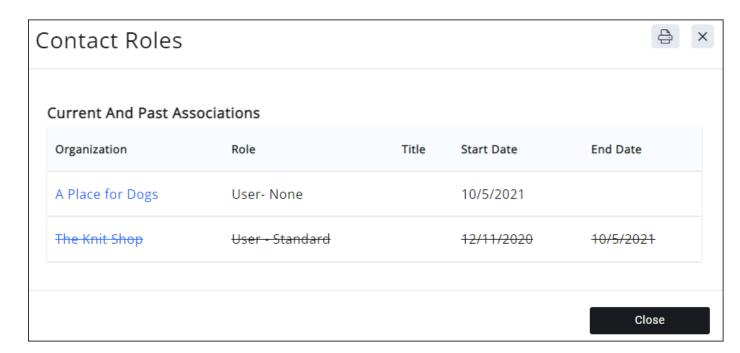

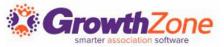

## Assign Staff to Your Contacts

For many reasons you may wish to assign staff to a contact.

- For Example: If the contact is a prospective member you may wish to assign a salesperson
- KB: <u>Assign Staff</u>

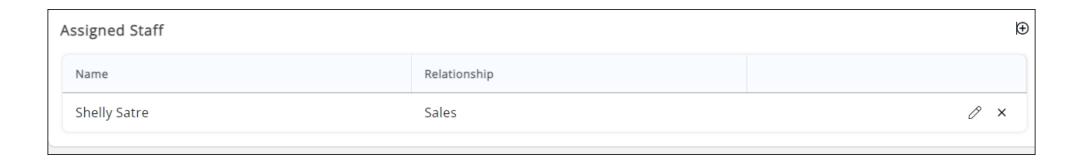

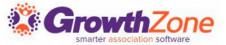

## Assign Categories to Contacts

On the Contact Profile tab, you will be able to view the Category Lists and the Categories to which a contact has been assigned.

KB: Manage Contact Category Assignment

| • |                                 | Categories        |
|---|---------------------------------|-------------------|
|   | Name                            | Category Type     |
| 0 | Pets & Veterinary; Dog Boarding | Business Category |
| 0 | Women Owned                     | Ownership         |
|   | Women Owned                     | Ownership         |

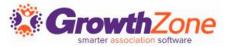

## Parent/Child Relationships

You may have contacts where a parent account has multiple subsidiary/child accounts. For Example: A banking corporation with a national corporate office and then a chain of regional banking centers

KB: Parent/Child Relationships

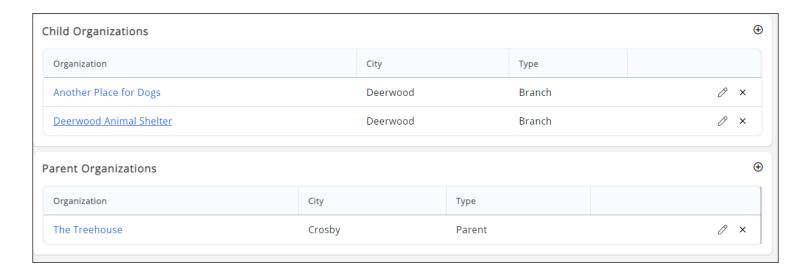

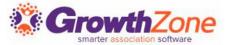

### Custom Fields

Custom fields can be updated on the contacts' More Info tab

| Business Info             | <i></i> |
|---------------------------|---------|
| Ownership                 |         |
| Annual Revenue (Training) |         |
|                           |         |
| Employment                | /       |
| Number of Employees       |         |
| Number of Employees 2019  | 23      |
| Part-Time Employees 2019  |         |
| Number of Employees 2020  | 19      |
| Training Section          | ,       |
| Ownership                 |         |
|                           |         |
| Miscelaneous              | /       |
| Industry                  |         |
| Volunteer                 |         |

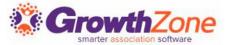

## Contact Activity

All Activity with a contact is tracked on the Activity tab. This will include such activity as category changes, relationship changes, primary contact changes, event registrations, etc.

#### **KB**: View Contact Activity

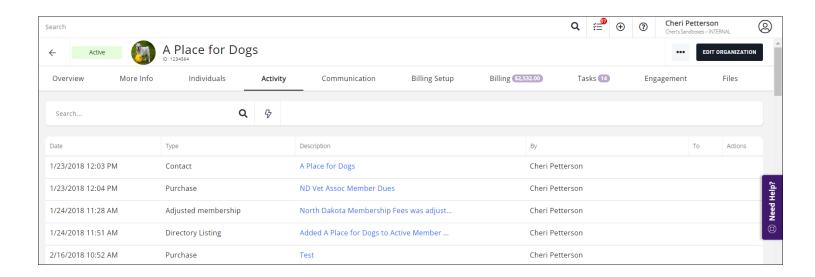

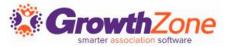

#### **Contact Communications**

- All communications with a contact are logged on the contact's Communications tab
- From here you can send emails and log notes/calls

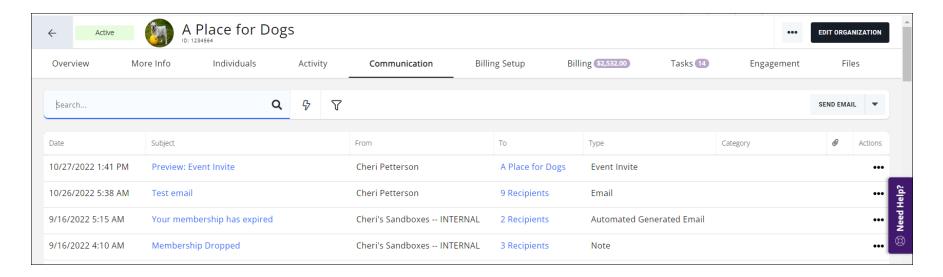

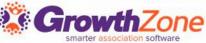

## Merge Contacts

- In the event that you have duplicate individual contacts in your database, you can use the Merge Contacts function to combine the contacts together. All information, billing history, communications, activity, etc. will be merged to the destination contact.
- KB: Merge Contacts

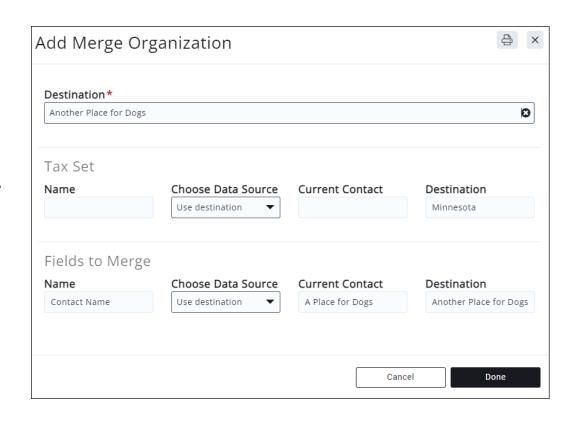

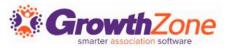

## Questions?

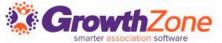